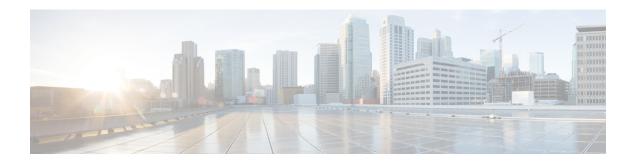

### **Cisco Finesse**

- New Features, on page 1
- Updated Features, on page 3
- Important Notes, on page 5
- Deprecated Features, on page 5
- Removed and Unsupported Features, on page 5
- Third-Party Software Impacts, on page 5

#### **New Features**

### **View Recent Call History**

Supervisors can now view the recent call history of an agent on an assigned team from the Team Performance gadget. Select the team of the agent, click on the agent from the list. You can view call details like start time of the call, duration, type etc.

You cannot select any other agent or choose another team while the recent call history of the selected agent is being loaded. However, you may change an agent's state or monitor an agent's call during this time-frame.

#### **View Recent State History**

Supervisors can now view the recent state history of an agent on an assigned team from the Team Performance gadget. Select the team of the agent, click on the agent from the list. You can view agent state details like start time of the call, agent state, reason, and duration of the call.

You cannot select any other agent or choose another team while the recent state history of the selected agent is being loaded. However, you may change an agent's state or monitor an agent's call during this time-frame.

### **Make Call from Ready State**

Agents and Supervisors can make calls from Ready State.

### **Gadget Multi-host Specification**

Finesse desktop layout.xml provides an additional attribute to specify alternate hosts from which gadgets can be loaded. This is to ensure that the Finesse desktop is fully functional even if the primary servers on which the gadgets are hosted are unavailable.

#### **View My History**

As an Agent or Supervisor, you can view your call history by clicking on the 'My History' tab. You can view call details like start time of the call, duration, type etc.

#### Initiate a Call back from the My History Report

As an agent or supervisor, you can initiate a call back by clicking the Make Call icon for a selected row in the Agent Call History report from the My History tab.

### Separate System and Custom Reason Codes in Cisco Finesse Administrator

The Finesse Administrator can differentiate between system reason codes and custom reason codes in the Not Ready and Sign Out Reason code gadgets. The Type column can be sorted to display both reason codes (System or Custom) in the Finesse Admin Console. System reason code "labels" can be edited and saved but the global attribute and "code" cannot be edited. Admin cannot create or update a new Reason Code that conflicts with a predefined Reason Code already present in the system.

#### **Pre-defined Attributes of the System Reason Codes**

In the Not Ready system reason codes and Sign Out system reason codes, only the reason code label can be edited and saved. The Global attribute and system code cannot be modified. In case the system reason code label is modified and you wish to revert back to the default label, see *Pre-Defined System reason Codes* listed in the *Cisco Finesse Administration Guide*. The first letter of the system reason code is capitalized.

#### Queue Details in Call Variables and Workflow

Administrators can configure queue details with the following variables in the call variable layout and workflow. The agents can view queue details in the call variable layout and view a browser pop up:

- queueNumber
- queueName

#### **Filtering of Logged Out Agents**

By default, in the Team performance gadget, supervisors will not be able to view logged out agents. To view both logged in and logged out agents, click the **Include logged out agents** checkbox.

#### Install or Upgrade with Call History and State History Gadgets

To use Recent Call History and Recent State History gadgets, Unified CCE, Cisco Finesse, CUIC, and Live Data need to upgrade to 11.6 (1) version. In the case of fresh install, all components need to be installed and configured for 11.6(1) version.

#### **Queue Statistics enabled by Default**

The Queue Statistics gadget is enabled by default as part of Cisco Finesse new installation for Unified CCE. When performing a system upgrade from Cisco Finesse 11.5(1), the desktop custom layout needs to be modified by the administrator for the Queue Statistics gadget to be displayed on the Agent and Supervisor desktop.

### **Secondary Call ID in Dialog API**

Secondary call ID is added in the additional element of the primary dialog API for consult, transfer and conference calls scenarios.

## **Updated Features**

#### **Enable Trace Logs**

Use the admin privilege level CLI command to enable and disable trace logging for Finesse IPPA. Use any one of the following commands to toggle trace logs for Cisco Finesse.

- utils finesse trace enable
- utils finesse trace disable
- utils finesse trace status

#### **Audit Logs Track Admin User Operations**

Generate audit logs to track all admin operations (including Finesse admin UI and REST client operations). The log includes the following parameters:

- Timestamp
- User id of the administrator
- Method of operation (PUT, POST, DELETE)
- URL
- Payload

#### **Configuration of viewID in Dynamic Live Data Gadgets**

Dynamic Live Data gadgets (identified by the "type=dynamic" URL parameter) in the supervisor desktop layout can have only a single viewID URL param configured. This enables you to view call history and state history on the desktop correctly.

#### **Reason Code Conflicts during Upgrade**

#### **Configurable Toaster Notifications**

Toaster notifications are enabled by default after a fresh installation of Cisco Finesse. Use CLI commands to disable, enable and check the status of the toaster notifications. You can set the duration (timeout in seconds) of the toaster notification.

### **Context Service Serviceability**

#### **Context Service Serviceability Improvements**

Cisco Finesse, if registered, logs the following information in Fusion Management Connector

- Context Service SDK version used in Finesse
- Context Service registration status
- Ping Latency of the CS services

#### The Finesse Authorization logs are available in the

/opt/cisco/ccbu/logs/fusion-mgmt-connector and
/opt/cisco/desktop/logs/finesseauth directories respectively.

Additionally, Cisco Finesse polls the CS JMX counters and, if registered, it logs the resulting information, at intervals, in the Finesse Authorization log available in the /opt/cisco/desktop/logs/finesse-auth directory.

#### **Context Service SDK Re-initialization**

Cisco Finesse support a new REST API, called CS re-init API, to re-initialize the Context Service SDK without re-starting Tomcat.

### **Cisco Finesse Backward Compatibility**

Cisco Finesse 11.6(1) supports TLSv 1.2. For Cisco Finesse 11.6(1) to be backward compatible with earlier Unified CCE versions, TLSv 1.0 and 1.1 protocols must be enabled. Run the following CLI command:

#### set tls client min-version

This command allows you to set the minimum TLS version to 1.0 or 1.1 in the client that can be used for outbound SSL connections. Restart the system for the changes to take effect.

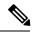

Note

When you update the TLS minimum version from TLSv1.2 to TLSv1.1 or TLSv1.0, restart Cisco Finesse.

In a multi-node Cisco Finesse deployment, run this CLI command on all the nodes of the cluster starting from the publisher. Restart all the nodes after executing the CLI command.

## **Important Notes**

None.

## **Deprecated Features**

None

# **Removed and Unsupported Features**

None

## **Third-Party Software Impacts**

None

Third-Party Software Impacts